## 二つの入力ファイルをモノラル化し合成

本プログラムは,二つの音源をモノラル化し,それぞれを出力ファイルの左右左チャンネルに設定格納します. 以降に, 処理イメージを図で示します. 入力 WAV ファイルの, 左右チャンネルを加算し, それを 1/2 してモノラル 化します.そのデータを出力ファイルの左右チャンネルに設定し,二つの音源を合成します.

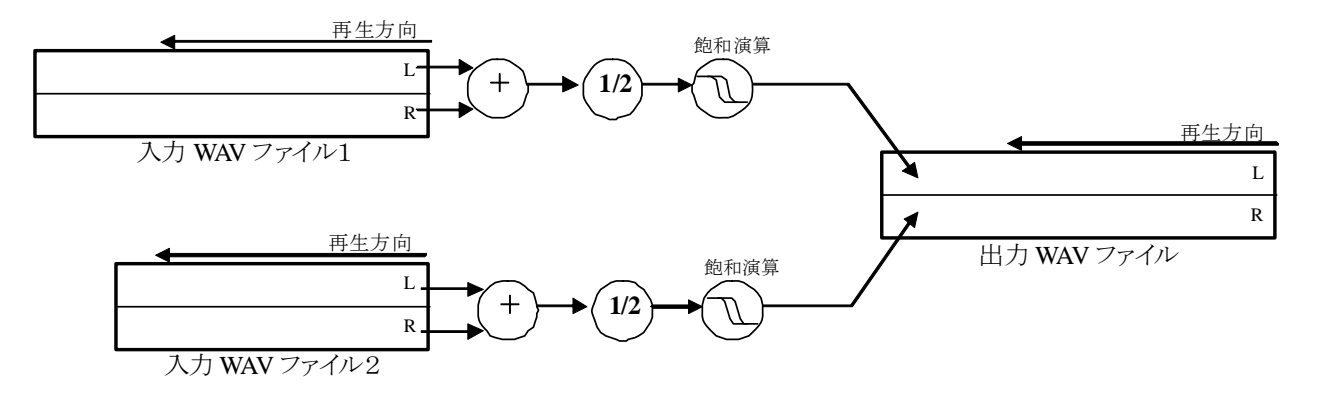

ファイルサイズが異なる場合,出力ファイルの後半は,長い方のファイルがコピーされます. 以降に、その処理 イメージを図で示します。

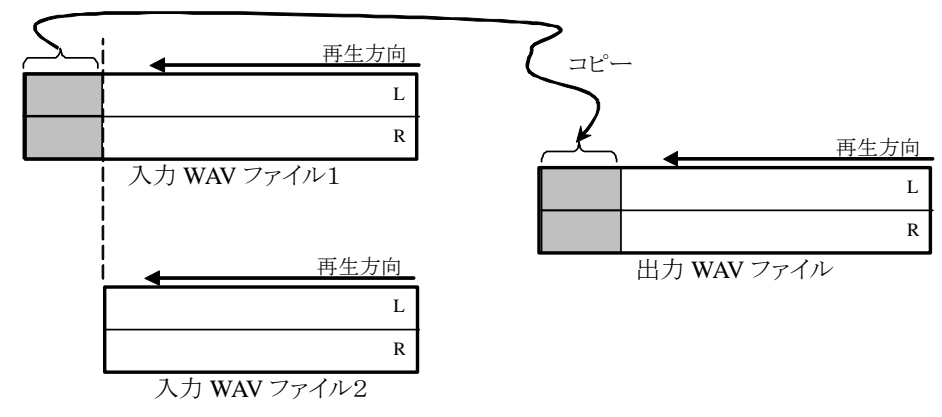

実行の様子を概念図で,以降に示します.

WAV ファイル 1 モノラル化 結果 U TW U 合成 モノラル化WAV ファイル 2

本プログラムはコンソールプログラムです. 以降に, 16 ビット・ステレオの Sin 波 1002 [Hz]と, ある曲を合成した

様子を示します.

```
C:\>two2one sin1002Hz_10msec.wav 異邦人_10msec.wav two2one02.wav
ファイル名「sin1002Hz 10msec.wav]
  "fmt "の長さ: 16 [bytes] 
            データ形式: 1 (1 = PCM) 
          チャンネル数: 2 
     サンプリング周波数: 44100 [Hz] 
         バイト数 / 秒: 176400 [bytes/sec] 
  バイト数×チャンネル数: 4 [bytes] 
    ビット数 / サンプル: 16 [bits/sample] 
  "data" の長さ: 1760 [bytes] 
  時間=0.010 
ファイル名[異邦人_10msec.wav] 
  "fmt "の長さ: 16 [bytes] 
            データ形式: 1 (1 = PCM) 
          チャンネル数: 2 
     サンプリング周波数: 44100 [Hz] 
         バイト数 / 秒: 176400 [bytes/sec] 
  バイト数×チャンネル数: 4 [bytes] 
    ビット数 / サンプル: 16 [bits/sample] 
  "data" の長さ: 1760 [bytes] 
  時間=0.010 
[sin1002Hz_10msec.wav] と [異邦人_10msec.wav] を [two2one02.wav] へ合成しました.
```
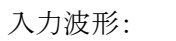

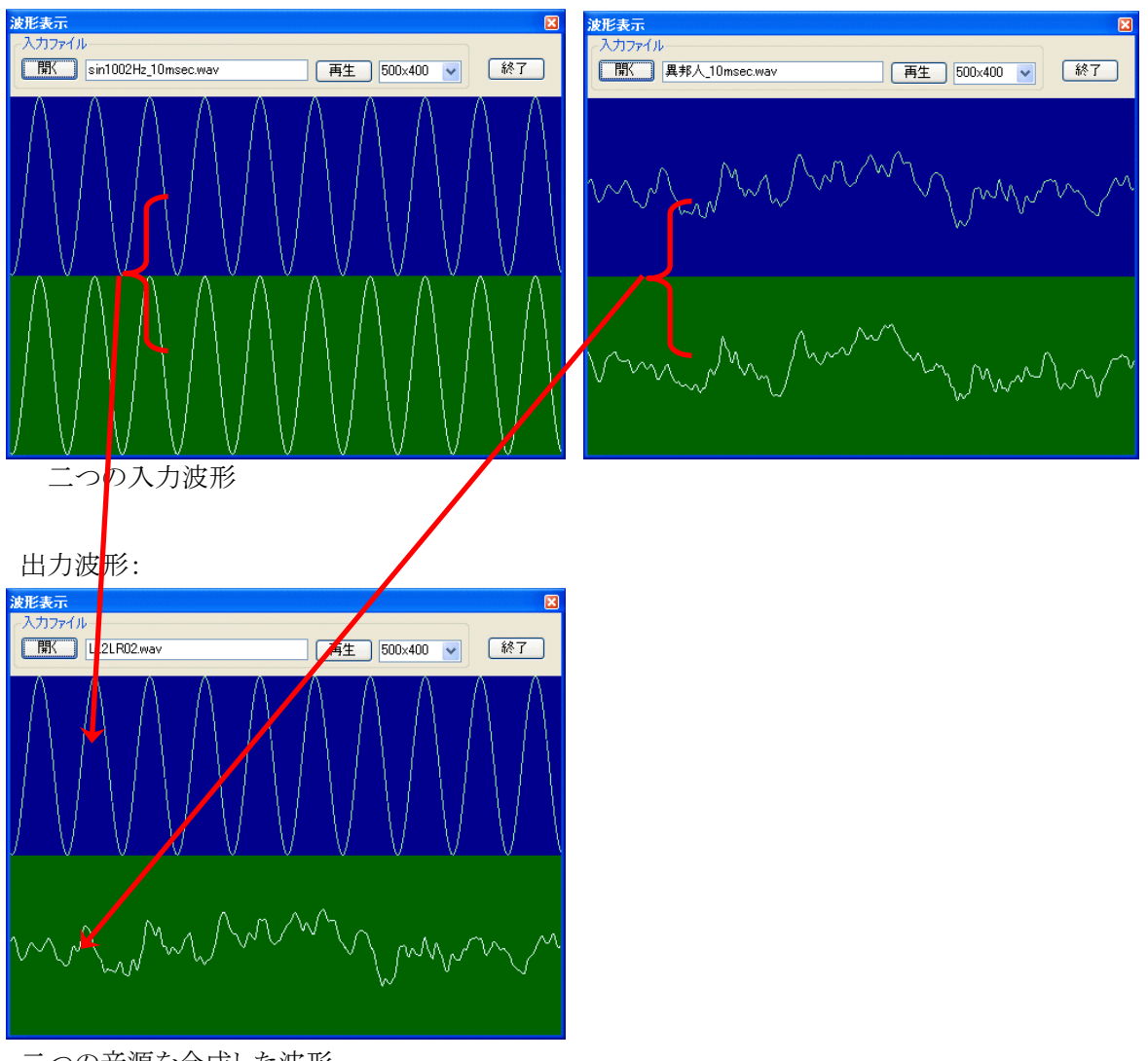

二つの音源を合成した波形